# CONTROLO PRÉVIO INSTRUÇÕES DE PREENCHIMENTO

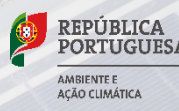

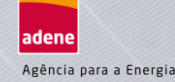

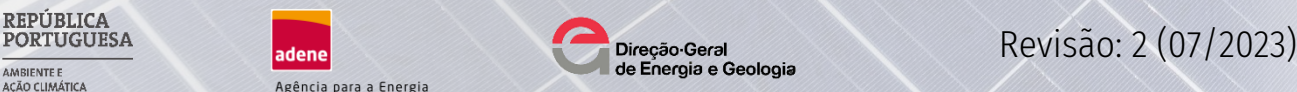

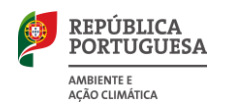

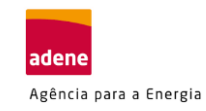

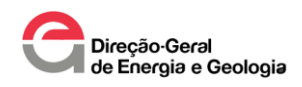

# **CONTROLO PRÉVIO**

# **INSTRUÇÕES DE PREENCHIMENTO**

**DOCUMENTO EM FORMATO EXCEL**

**Registo de informação das Instalações de Utilização (IU) e UPAC**

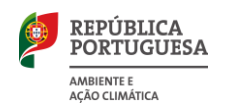

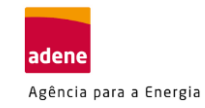

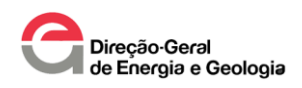

# **ÍNDICE**

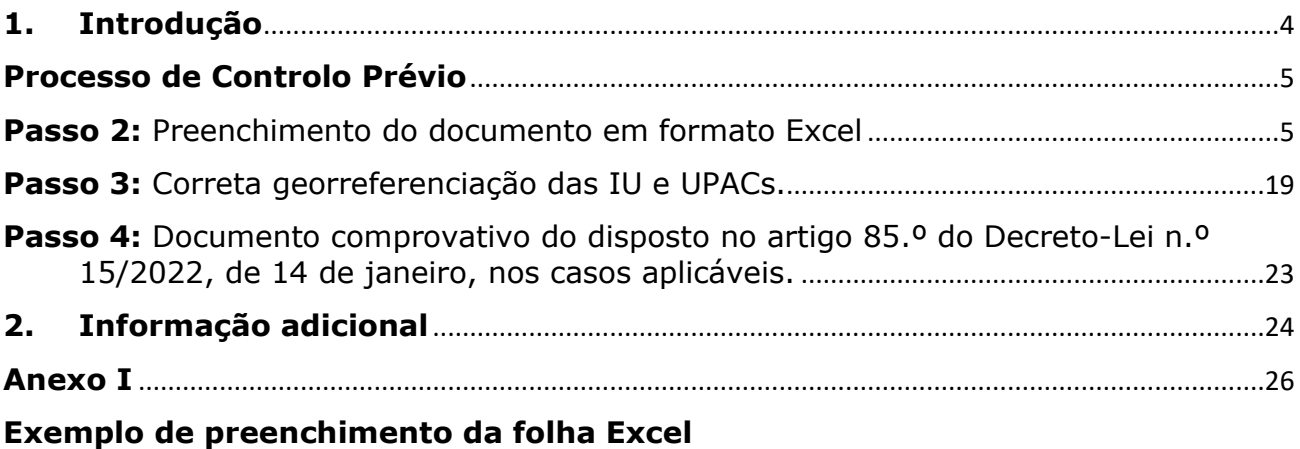

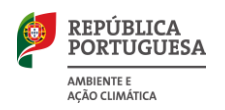

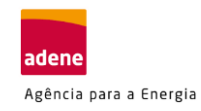

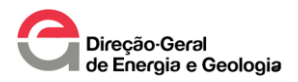

# <span id="page-3-0"></span>**1. Introdução**

Para a constituição de um Autoconsumo Coletivo (ACC) ou Comunidade de Energia Renovável (CER), é obrigatória a identificação dos seus autoconsumidores no processo inicial que dá entrada junto da Direção Geral de Energia e Geologia (DGEG), podendo estes ser:

- i. **Autoconsumidor/Membro produtor**: autoconsumidor proprietário ou titular de direito de utilização do local (cobertura, terreno etc.) onde é instalada a UPAC que pode ser da sua propriedade ou de terceiro;
- ii. **Autoconsumidor/Membro não produtor:** os autoconsumidores que consomem a energia elétrica partilhada pelo(s) "*Autoconsumidores Produtores*";

**Sem a identificação dos autoconsumidores não será possível dar início ao processo de licenciamento junto da DGEG para a constituição do ACC ou CER.**

**Para saber a diferença entre um ACC ou CER consulte o "[Guia Legislativo](https://poupaenergia.pt/energia-verde/) [Simplificado](https://poupaenergia.pt/energia-verde/)".**

O presente documento tem por objetivo apoiar as entidades na agregação da informação necessária para a constituição de um projeto em ACC ou CER.

Seguidamente descrevem-se os *passos* a considerar no processo de controlo prévio:

- **1.** Preencher, criar documento em formato PDF, assinar o mesmo digitalmente e submeter os termos de aceitação:
	- a. Projetos em Autoconsumo Coletivo [\(Download\)](https://www.fundoambiental.pt/ficheiros/aviso-cer-requerimento-para-registo-de-autoconsumo-coletivo-1.aspx).
	- b. Projetos em Comunidade de Energia Renovável [\(Download\)](https://www.fundoambiental.pt/ficheiros/aviso-cer-requerimento-para-registo-de-comunidade-de-energia-renovavel-1.aspx).
- **2.** Preencher o documento em formato Excel que se encontra publicado pela DGEG para licenciamento do ACC ou CER, folha "ACC.M001.22\_vv.xlsm" na pasta zipada [\(Download\)](https://www.fundoambiental.pt/ficheiros/aviso-cer-documentos-para-o-licenciamento-do-acc-ou-cer-zip.aspx).
- **3.** Fornecer as coordenadas geográficas dos pontos referentes às instalações elétricas de utilização (IU) dos membros do ACC ou CER e das UPAC associadas, no sistema ETRS89, denominado PT TM06, para Portugal Continental (em formato shapefile, json ou kml/kmz), obtidas preferencialmente a partir do site [https://snig.dgterritorio.gov.pt.](https://snig.dgterritorio.gov.pt/) Caso não seja possível em tais formatos, poderá ser utilizado em formato Excel.

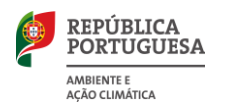

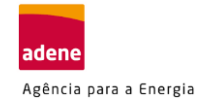

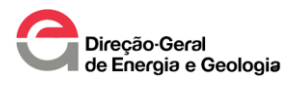

- **4.** Documento comprovativo do disposto no artigo 85.º do [Decreto-Lei n.º 15/2022,](https://dre.pt/dre/detalhe/decreto-lei/15-2022-177634016)  [de 14 de janeiro,](https://dre.pt/dre/detalhe/decreto-lei/15-2022-177634016) nos casos aplicáveis.
- **5.** Os documentos de licenciamento são submetidos em um único ficheiro compactado em formato ZIP, exclusivamente através do seguinte email: [acc.cer@dgeg.gov.pt.](mailto:acc.cer@dgeg.gov.pt)

**Nota:** Caso o processo de licenciamento ACC ou CER já tenha dado entrada na DGEG, não deverá repetir o processo.

Para apoiar as Entidades Gestoras do Autoconsumo (EGAC) em ACC ou CER e as próprias CER, este documento deverá ser tomado em consideração para o **correto preenchimento da informação referente aos passos 2, 3 e 4** apresentados anteriormente. Pretende também apresentar um exemplo prático para a submissão da informação.

## <span id="page-4-0"></span>**Processo de Controlo Prévio**

<span id="page-4-1"></span>**Passo 2:** Preenchimento do documento em formato Excel

O ficheiro em formato Excel identificado no passo 2 do item anterior, é composto de 3 folhas/separadores, com as seguintes designações:

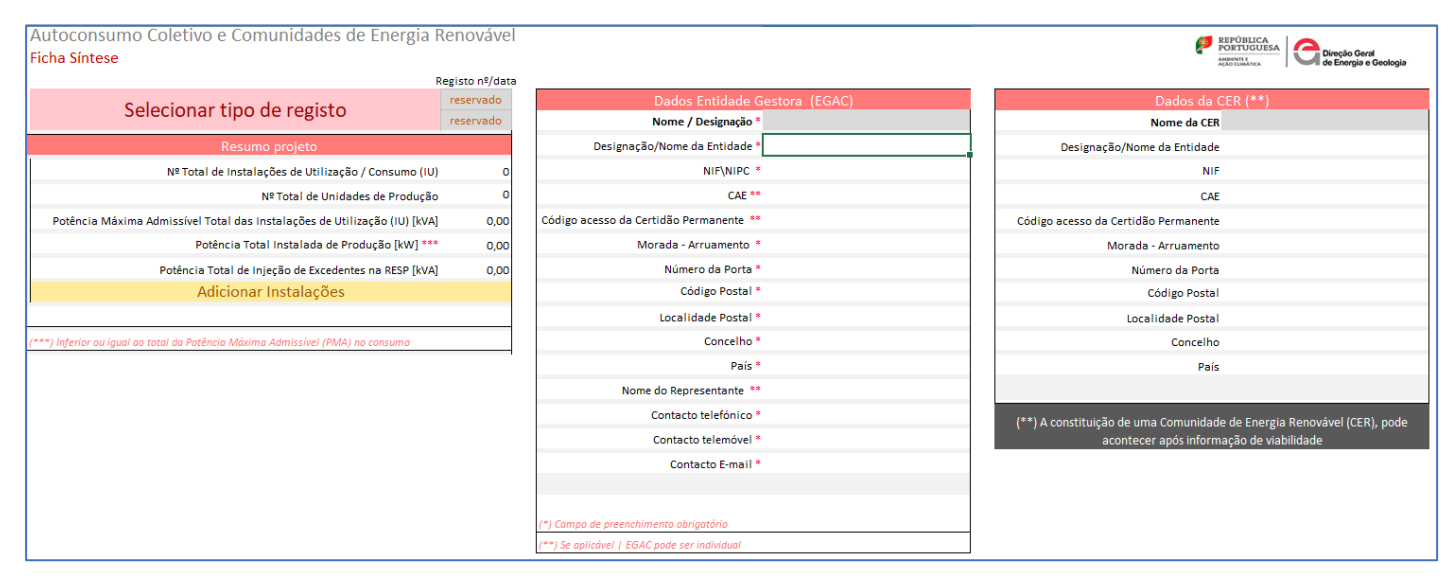

I. "EGAC ACC\_CER"

*Figura 1 - Folha EGAC ACC\_CER referente ao Excel DGEG para a identificação dos autoconsumidores*

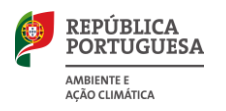

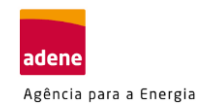

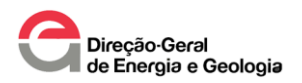

### II. "Registo (1)"

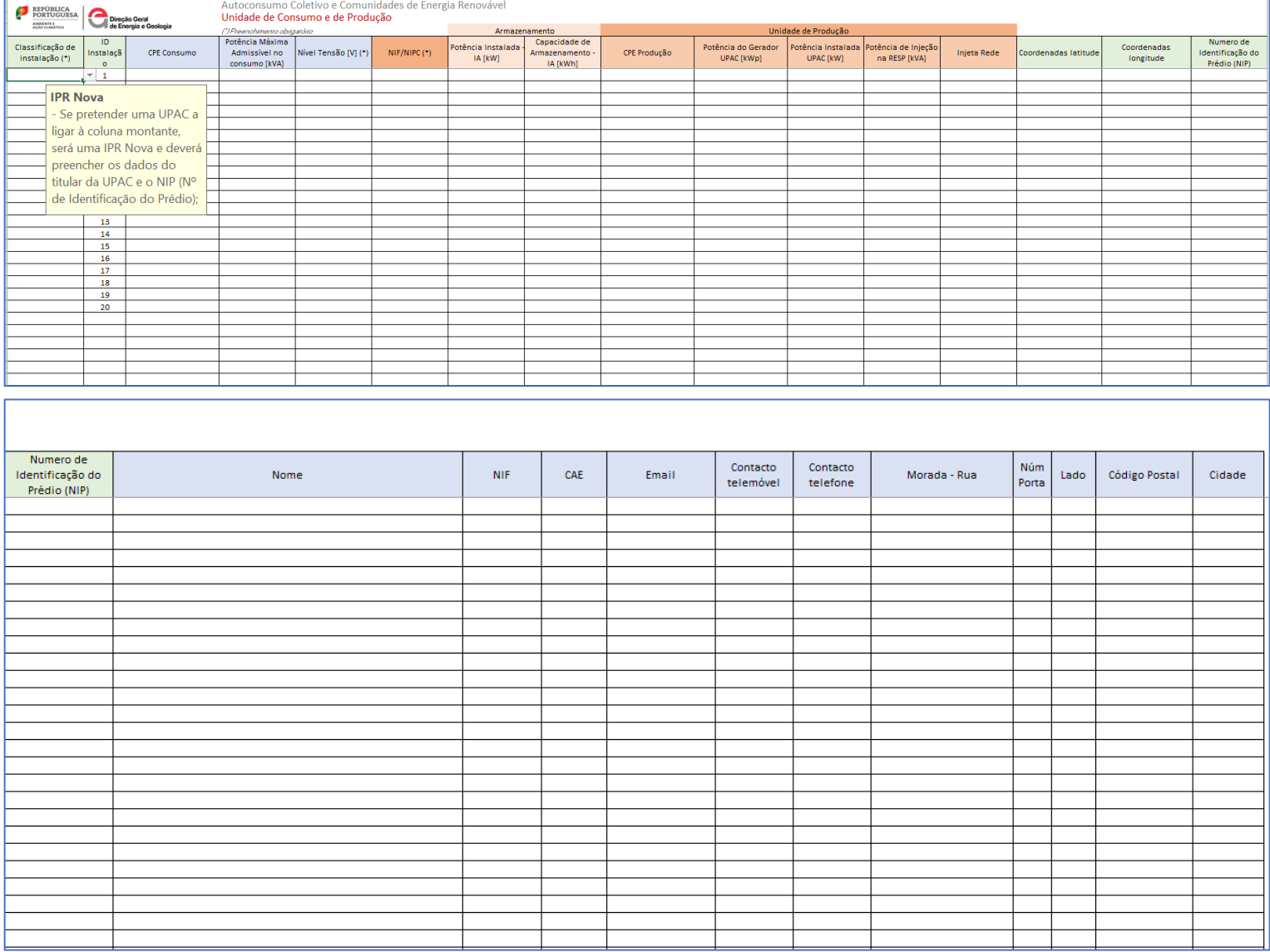

*Figura 2 - Folha EGAC ACC\_CER referente ao Excel DGEG para a identificação dos autoconsumidores*

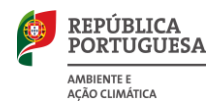

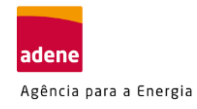

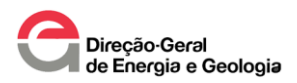

#### III. Classificação da Instalação

| Classificação da Instalação |                      |                                                                                                    |  |  |
|-----------------------------|----------------------|----------------------------------------------------------------------------------------------------|--|--|
|                             | 1IC                  | Instalação de consumo                                                                                                    |  |  |
|                             | 2 IC com IA          | Instalação de consumo com Instalação de Armazenamento (IA)                                                                                                    |  |  |
|                             | 3 IC com UPAC+IA     | Instalação de consumo com UPAC+IA                                                                                                    |  |  |
|                             | 4 IC com UPAC        | Instalação de consumo com UPAC                                                                                                    |  |  |
|                             | 5 IA existente       | Instalação de Armazenamento (IA) existente                                                                                                    |  |  |
|                             | 6 IPr existente      | Instalação de Produção (IPr) existente – ligada diretamente à rede                                                                                                    |  |  |
|                             | 7 IPr + IA existente | Instalação de Produção (IPr)+IA existente – ligada diretamente à rede                                                                                                 |  |  |
|                             | 8 IA nova            | Instalação de Armazenamento - ligada diretamente à rede<br>Identificada através de:<br>•Coordenada Geográfica<br>• Prédio existente (Ex. ligação coluna montante)     |  |  |
|                             | 9 IPr nova           | Instalação de Produção (IPr) - ligada diretamente à rede<br>Identificada através de:<br>•Coordenada Geográfica<br>• Prédio existente (Ex. ligação coluna montante)    |  |  |
|                             | $10$ IPr + IA nova   | Instalação de Produção (IPr)+IA – ligada diretamente à rede<br>Identificada através de:<br>•Coordenada Geográfica<br>• Prédio existente (Ex. ligação coluna montante) |  |  |

*Figura 3 - Folha EGAC ACC\_CER referente ao Excel DGEG para a identificação dos autoconsumidores*

#### **O preenchimento da informação neste documento em formação Excel é realizado na folha 1 (EGAC ACC\_CER) e folha 2 (Registo), sendo a folha 3 uma orientação.**

Seguidamente, descrevem-se os cuidados a ter no preenchimento da informação:

### **Folha 1: "EGAC ACC\_CER"**

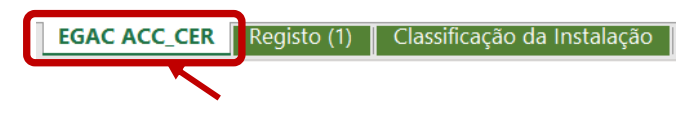

*Figura 4 – Separador EGAC ACC\_CER*

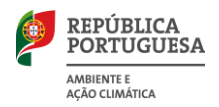

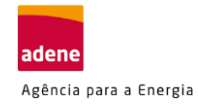

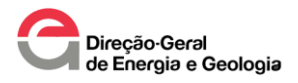

#### **Selecionar o tipo de registo**

No campo "Selecionar tipo de registo" deve identificar qual o tipo de processo que pretende submeter. Para o efeito tem à disposição 2 opções:

- − Autoconsumo Coletivo;
- − Comunidade de Energia Renovável.

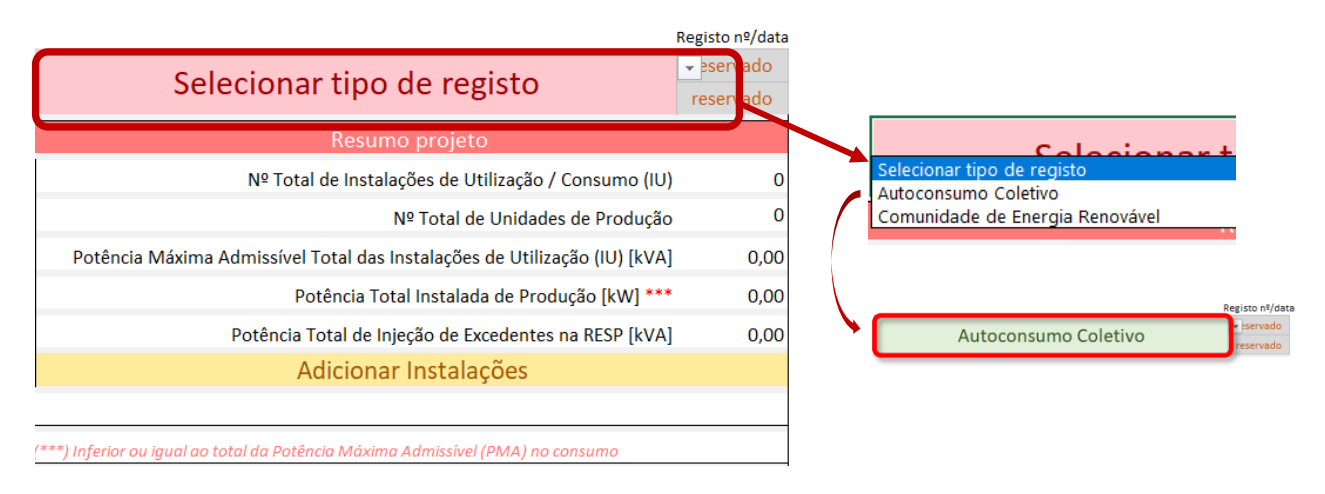

*Figura 5 - Folha EGAC ACC\_CER, passo 1: selecionar o tipo de registo* 

### **Dados da EGAC ou CER**

Uma vez selecionada a opção do projeto a submeter, deverá identificar os dados da Entidade Gestora (EGAC) para ACC ou os dados da CER para um projeto CER.

**Os campos indicados com (\*) são de preenchimento obrigatório tanto para, Pessoa Singular como para Pessoa Coletiva, que pode ou não ser autoconsumidor.** 

**Os campos indicados com (\*\*) são de preenchimento obrigatório para Pessoas Coletivas.**

**Em ACC, a EGAC tem de ser nomeada pelos autoconsumidores e na CER, a EGAC pode ser a própria CER, para a prática de atos em sua representação.** 

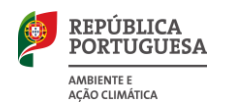

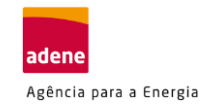

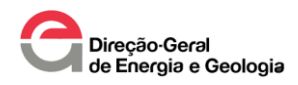

## **Projeto em ACC**

| Dados Entidade Gestora (EGAC)                |  |
|----------------------------------------------|--|
| Nome / Designação *                          |  |
| Designação/Nome da Entidade *                |  |
| NIF\NIPC *                                   |  |
| $CAE$ **                                     |  |
| Código acesso da Certidão Permanente **      |  |
| Morada - Arruamento *                        |  |
| Número da Porta *                            |  |
| Código Postal *                              |  |
| Localidade Postal *                          |  |
| Concelho <sup>*</sup>                        |  |
| País <sup>*</sup>                            |  |
| Nome do Representante **                     |  |
| Contacto telefónico *                        |  |
| Contacto telemóvel *                         |  |
| Contacto E-mail *                            |  |
|                                              |  |
|                                              |  |
| (*) Campo de preenchimento obrigatório       |  |
| (**) Se aplicável   EGAC pode ser individual |  |

*Figura 6 – Dados da EGAC (projeto ACC)*

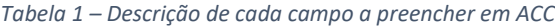

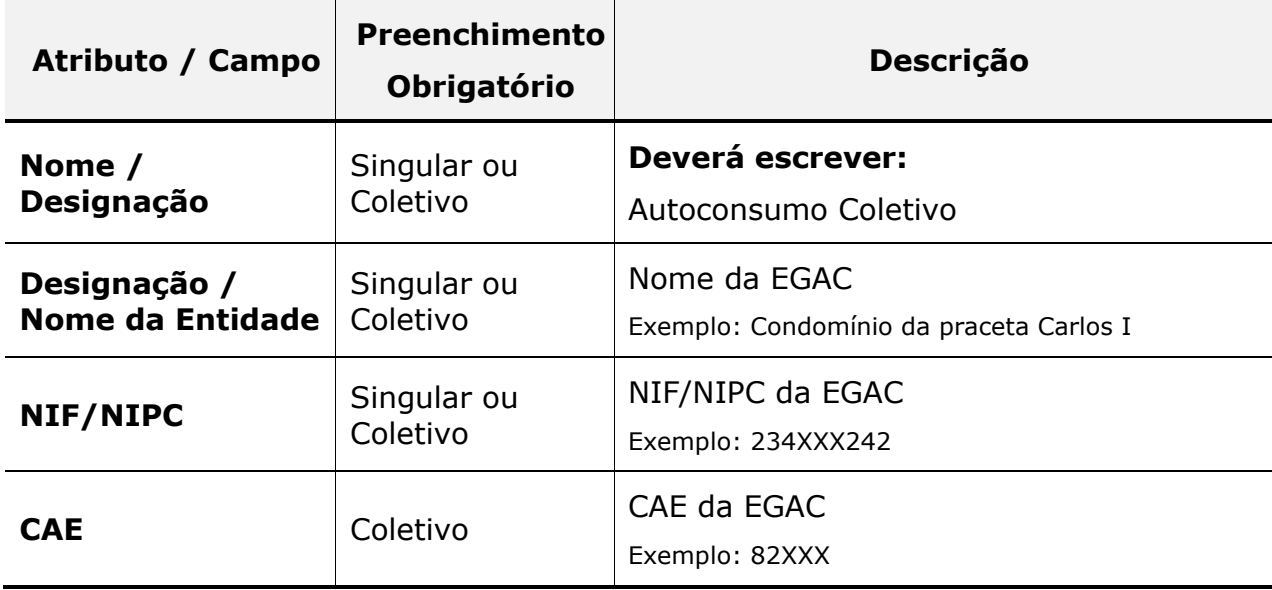

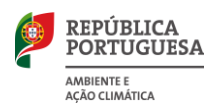

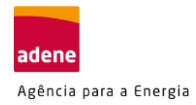

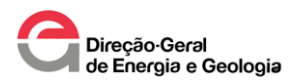

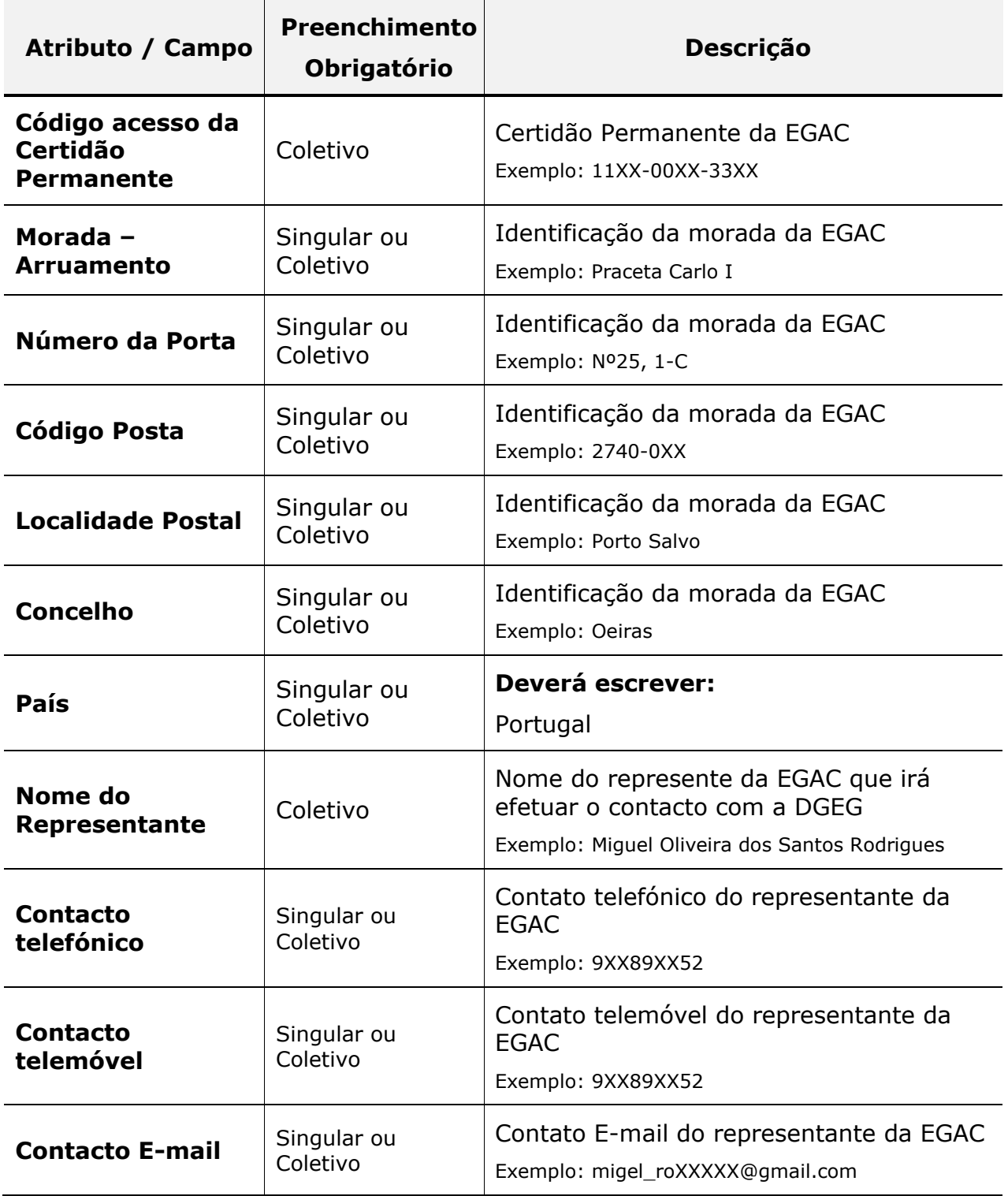

## **Projeto em CER**

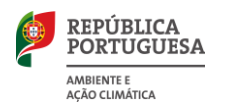

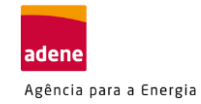

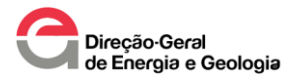

O preenchimento do Quadro "*Dados da CER*" deverá ser realizado de acordo com as seguintes indicações:

- **Constituição jurídica da CER ainda não realizada:** o *preenchimento desta tabela não é obrigatório*.
- **Constituição jurídica da CER já realizada:** obrigatório o preenchimento do Quadro. Se um dos campos deste Quadro for preenchido, todos os campos do Quadro passam a ser de preenchimento obrigatório.

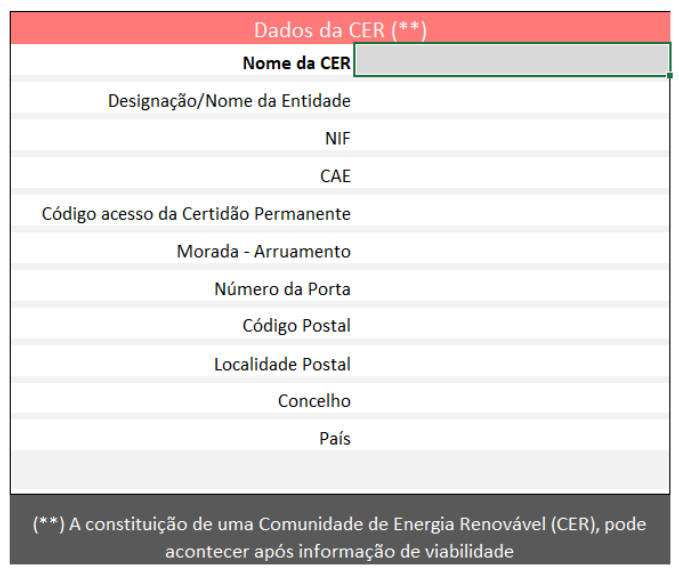

*Figura 7 – Dados da CER (projeto CER)* 

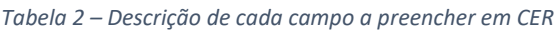

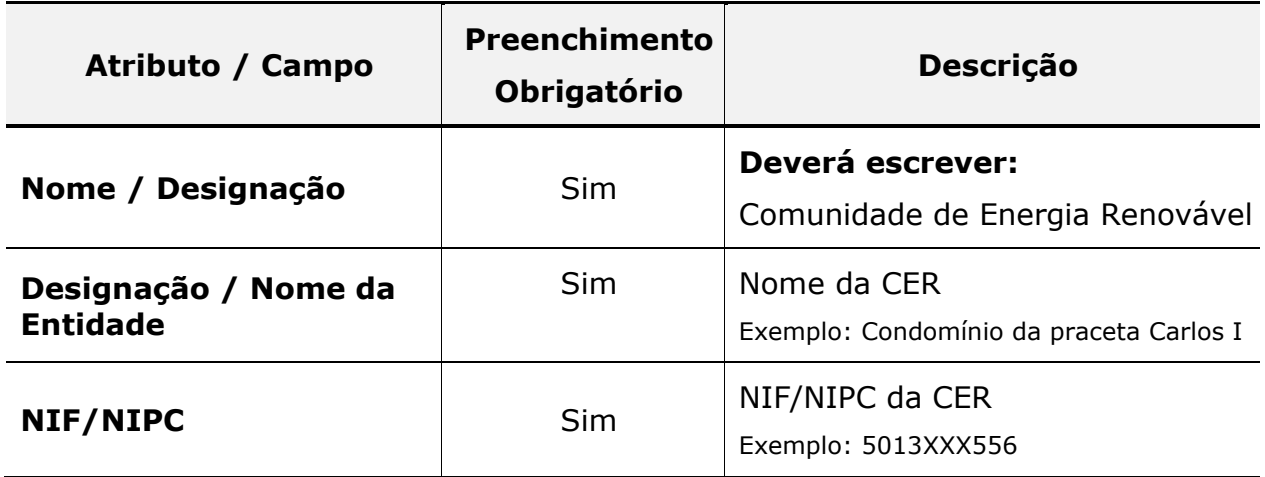

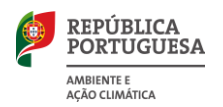

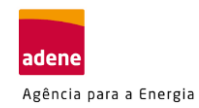

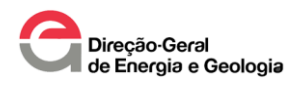

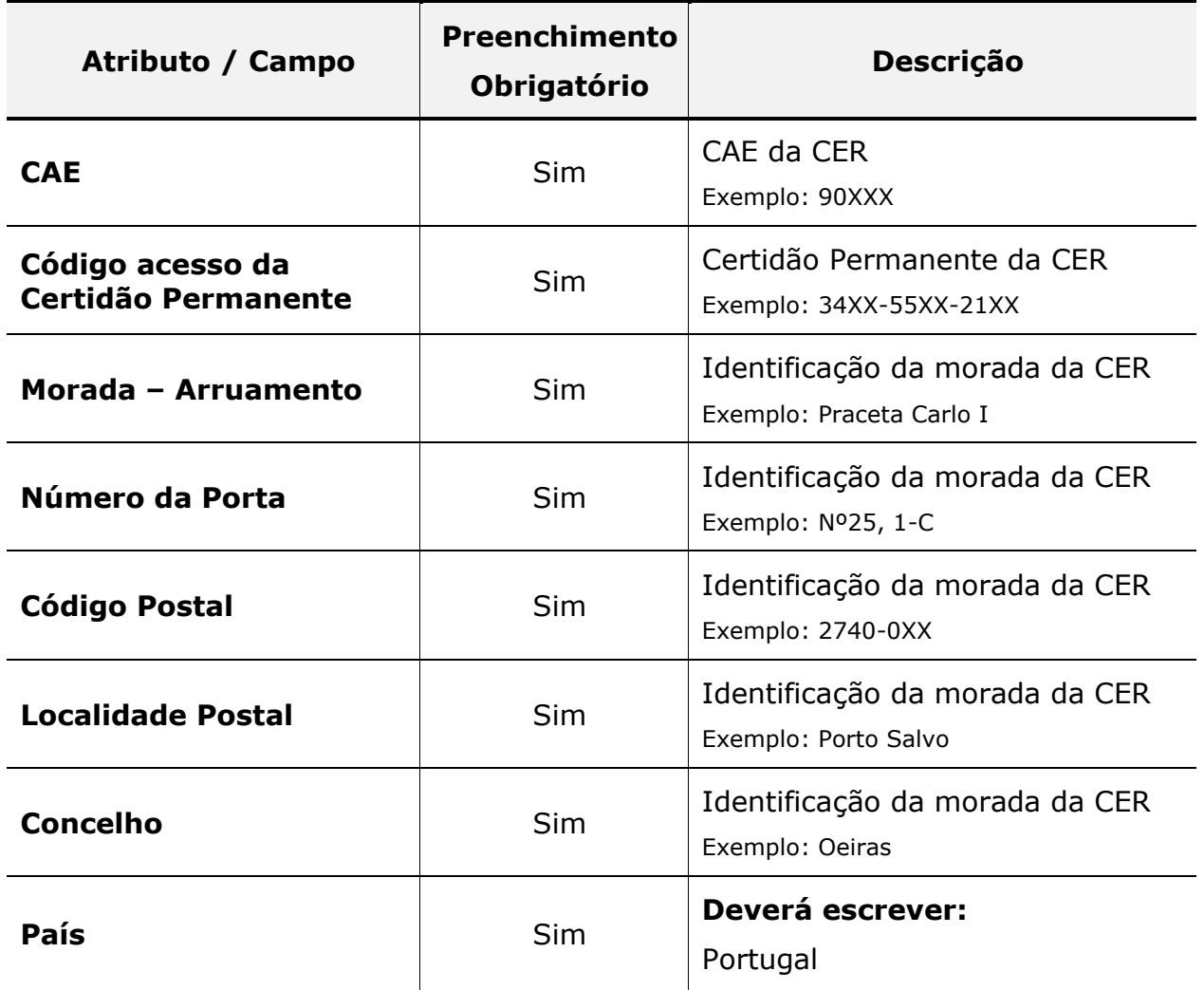

### **Registo e classificação das Instalações**

Para o registo das Instalações de Utilização (IU), e das Unidade de Produção de Autoconsumo (UPAC) Coletivo, deverá selecionar a folha de nome "Registo (1)".

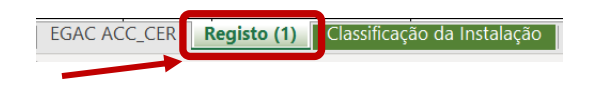

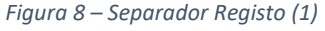

Neste formulário, deverá indicar a "*classificação de cada instalação*" envolvida no projeto que se está a considerar para o Controlo Prévio (licenciamento) de acordo com a tabela:

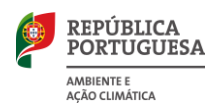

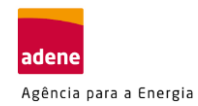

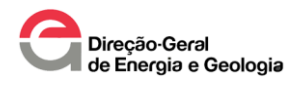

#### *Tabela 3 – Descrição da classificação da instalação em projeto ACC ou CER*

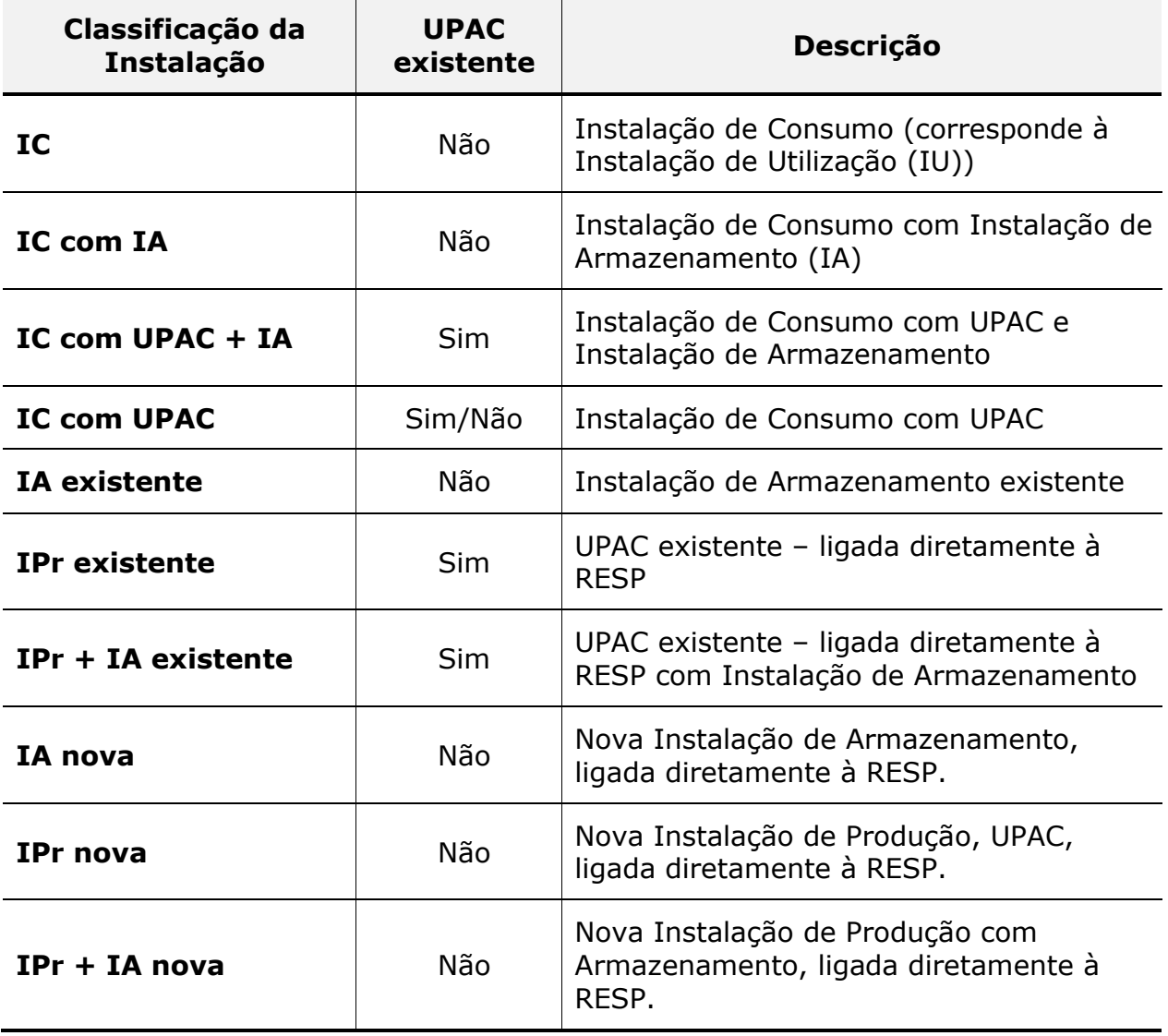

A correta identificação da "Classificação da instalação" é fundamental para o processo de controlo prévio. Deste modo, deverá ter em atenção às seguintes opções:

- Selecionar a opção **"IPr nova"**:
	- o Se pretende instalar uma **nova UPAC com ligação direta à RESP**;
	- o Se pretende instalar uma **nova UPAC com ligação direta à rede interna**;
	- o Se pretende instalar uma **nova UPAC com ligação direta à coluna montante (prédio multifamiliar)**.

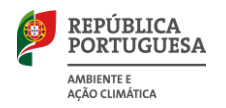

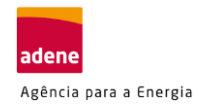

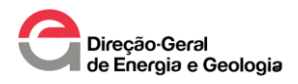

- Selecionar a opção **"IC com UPAC"**:
	- o Se pretende instalar uma **nova UPAC na IU (exemplo: moradia);**

#### Seguidamente descreve-se cada campo a preencher:

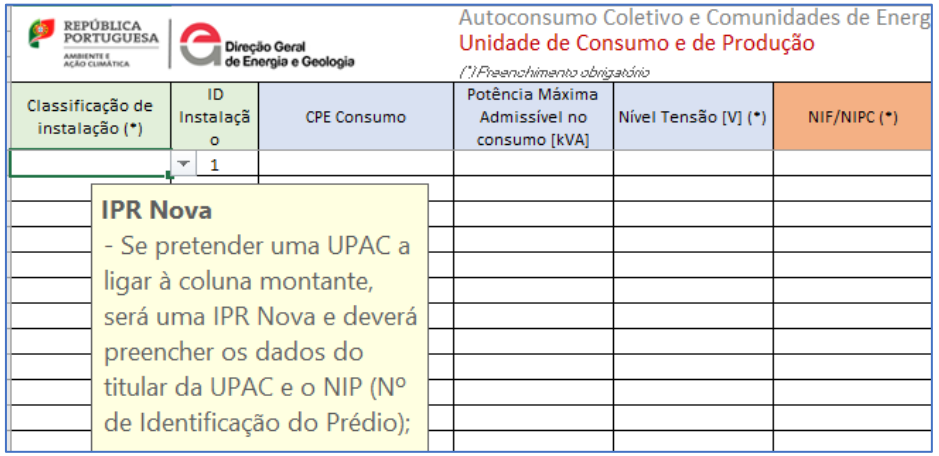

*Figura 9 – Atributos do separador "Registo (1)"*

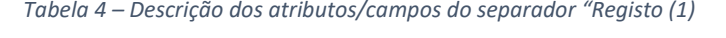

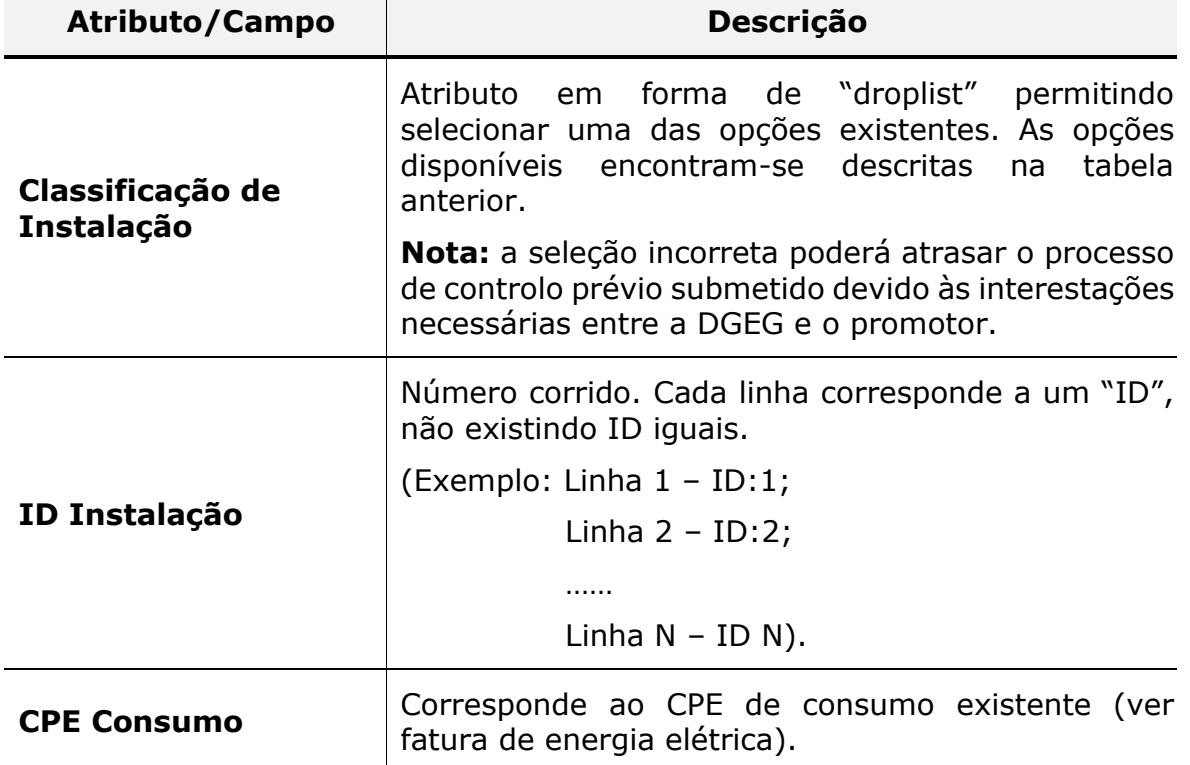

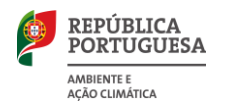

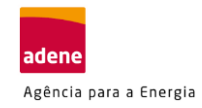

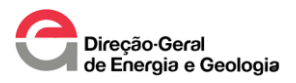

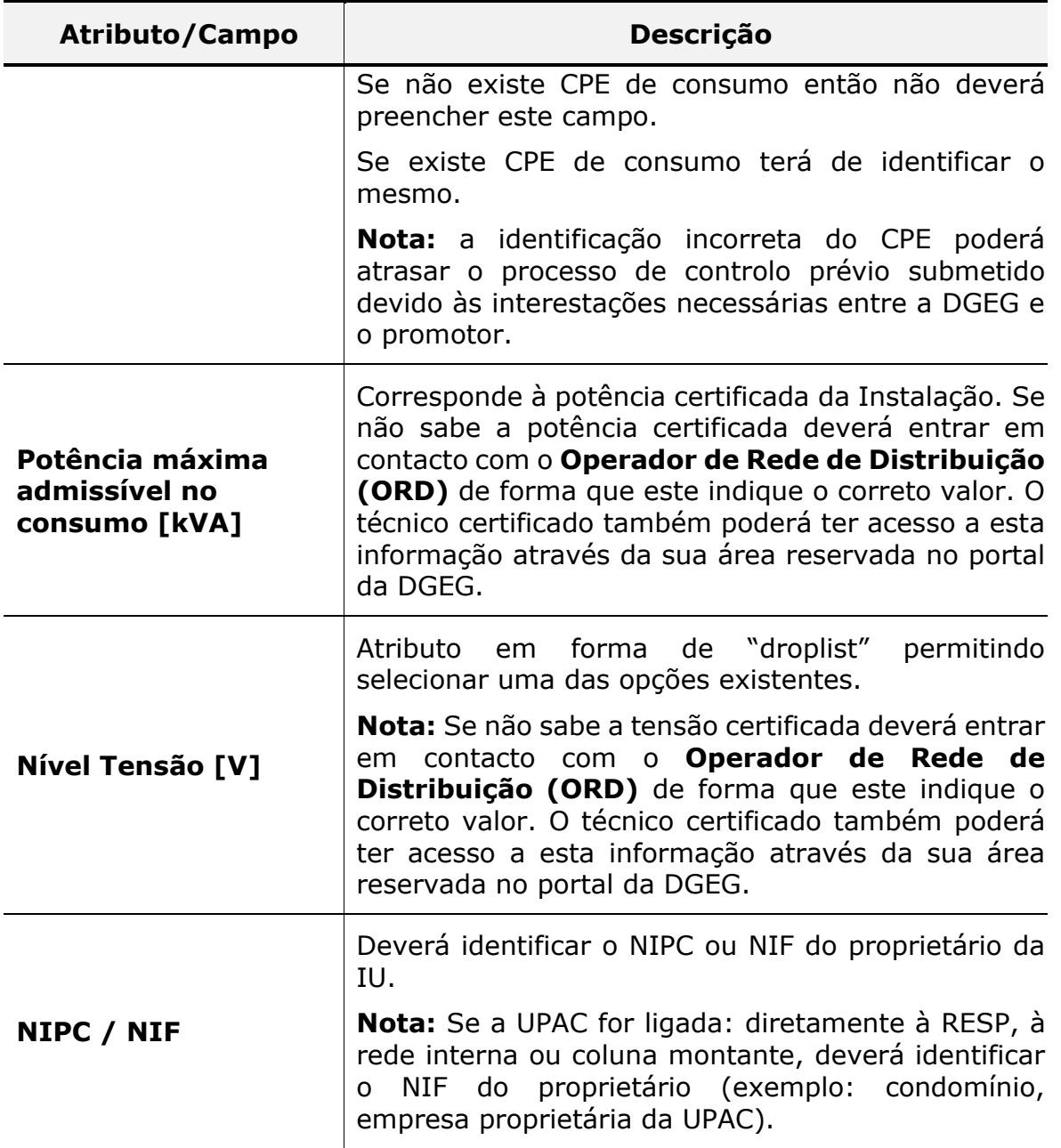

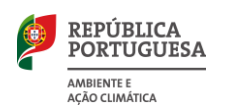

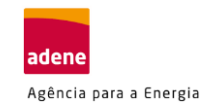

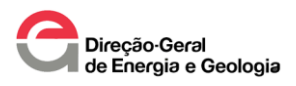

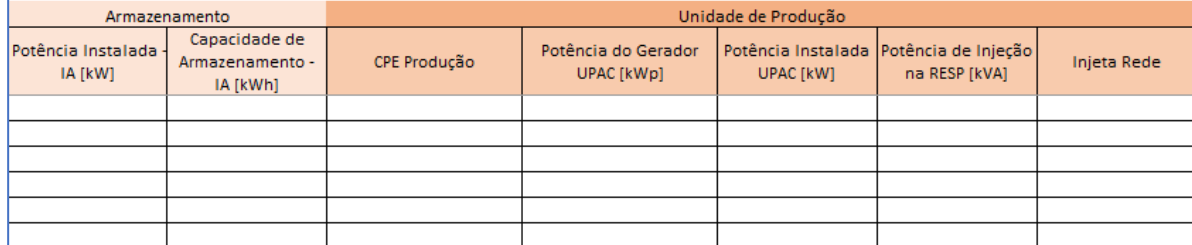

*Figura 10 – Atributos do separador "Registo (1)"*

*Tabela 5 – Descrição dos atributos/campos do separador "Registo (1)*

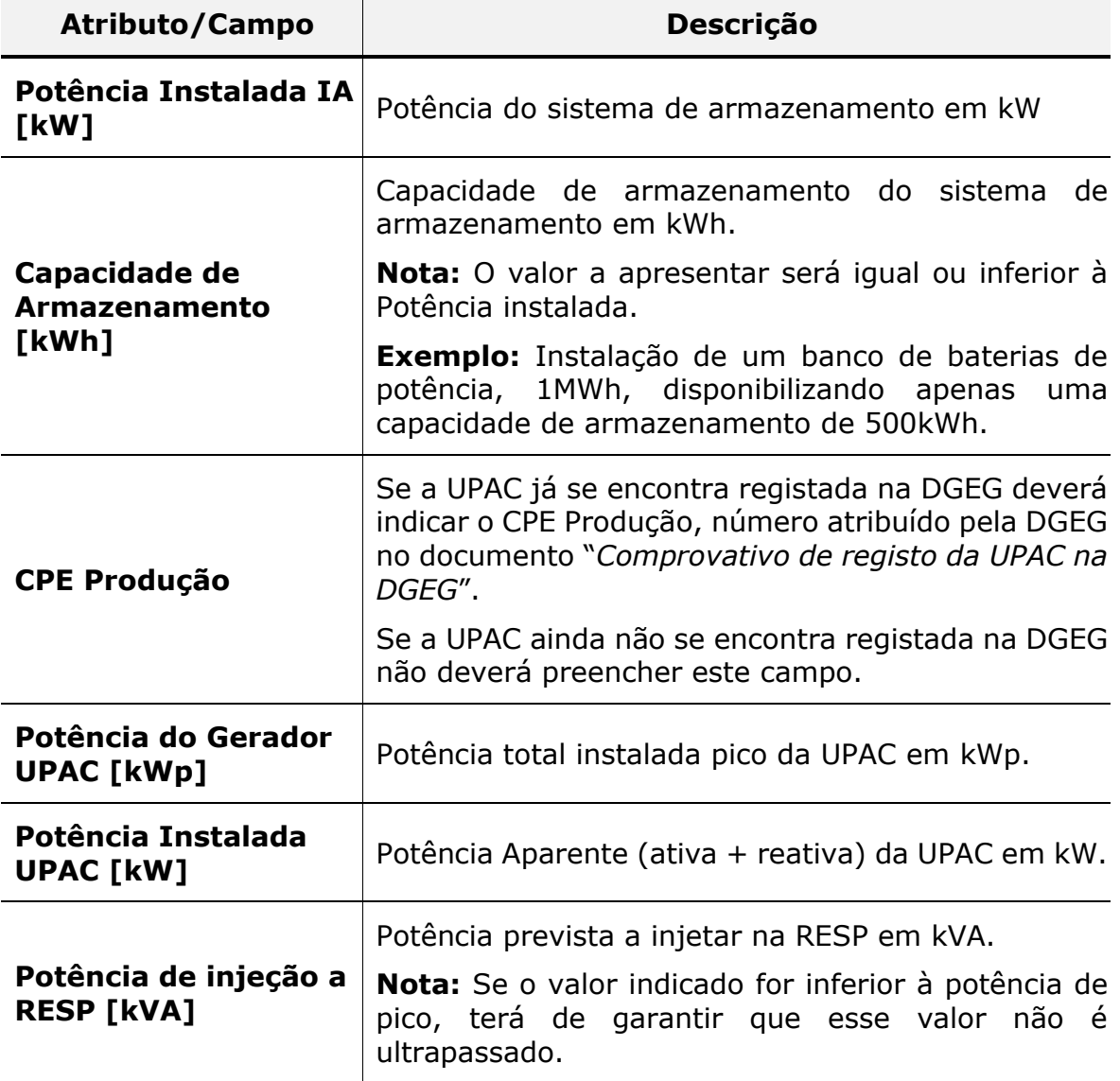

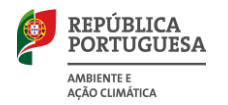

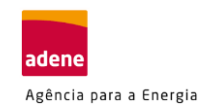

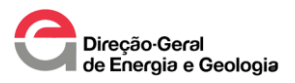

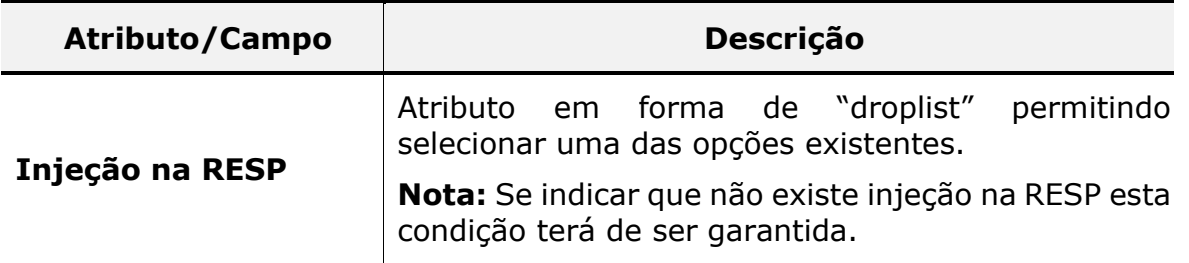

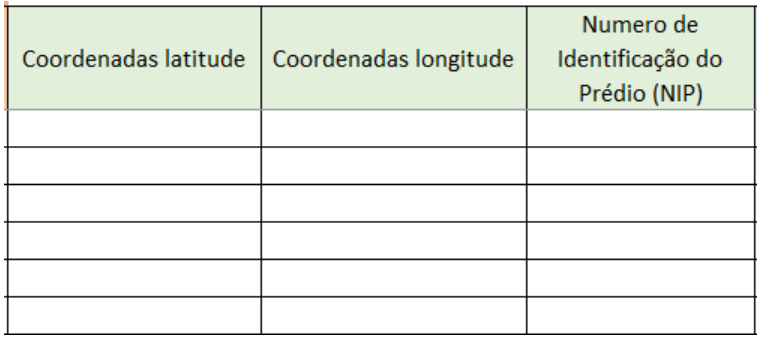

*Figura 11 – Atributos do separador "Registo (1)"*

A identificação das coordenadas geográficas dos pontos referentes às instalações elétricas de utilização (IU) dos membros do ACC ou CER e das UPAC (se as UPAC se encontrarem em área geográfica diferente da IU) devem encontra-se no formato do sistema ETRS89, denominado PT TM06, para Portugal Continental (em formato shapefile, json ou kml/kmz), obtidas preferencialmente a partir do site do SNIG (Sistema Nacional de Informação Geográfica) [https://snig.dgterritorio.gov.pt/.](https://snig.dgterritorio.gov.pt/)

**Nota:** a identificação incorreta das coordenadas geográficas poderá atrasar o processo de controlo prévio submetido devido às interestações necessárias entre a DGEG e o promotor.

| <b>Atributo/Campo</b>           | <b>Descrição</b>                                                                                                    |
|---------------------------------|----------------------------------------------------------------------------------------------------|
| <b>Coordenadas</b><br>latitude  | Deverá ser indicado o valor da coordenada em latitude<br>(constituído por 16 algarismos)<br>Exemplo: 38.788887809723613 |
| <b>Coordenadas</b><br>longitude | Deverá ser indicado o valor da coordenada em<br>longitude (constituído por 16 algarismos)                               |

*Tabela 6 – Descrição dos atributos/campos do separador "Registo (1)*

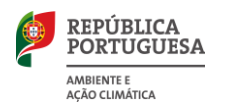

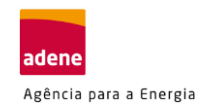

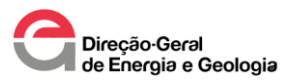

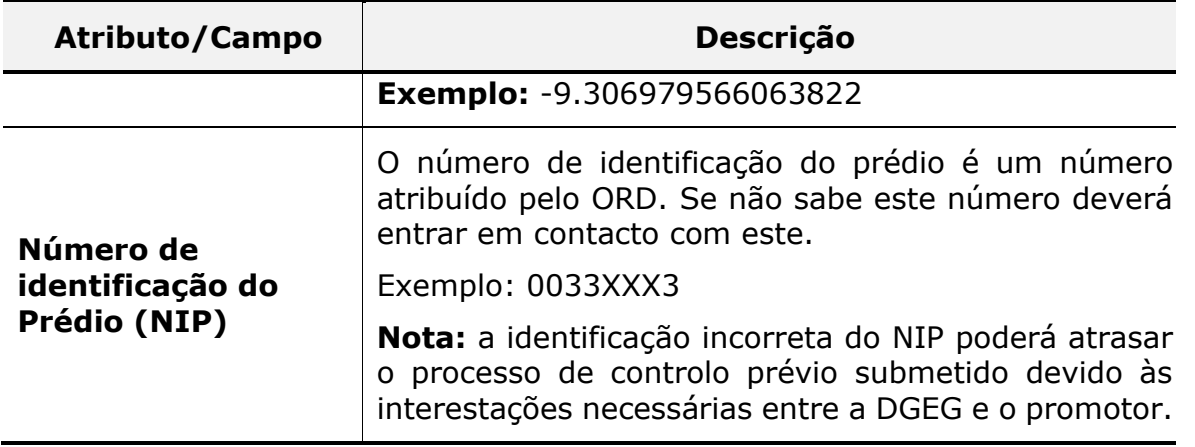

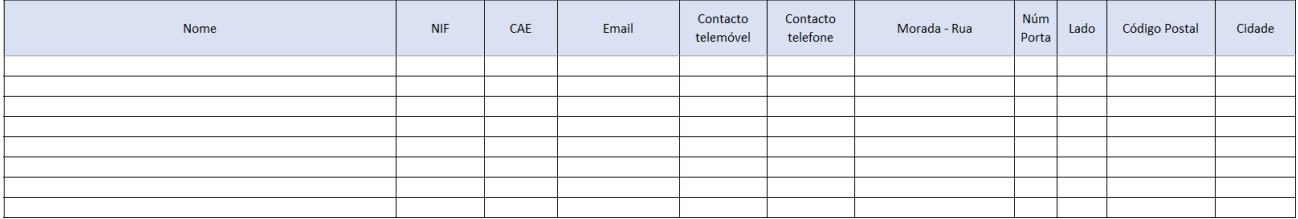

*Figura 12 – Atributos do separador "Registo (1)"*

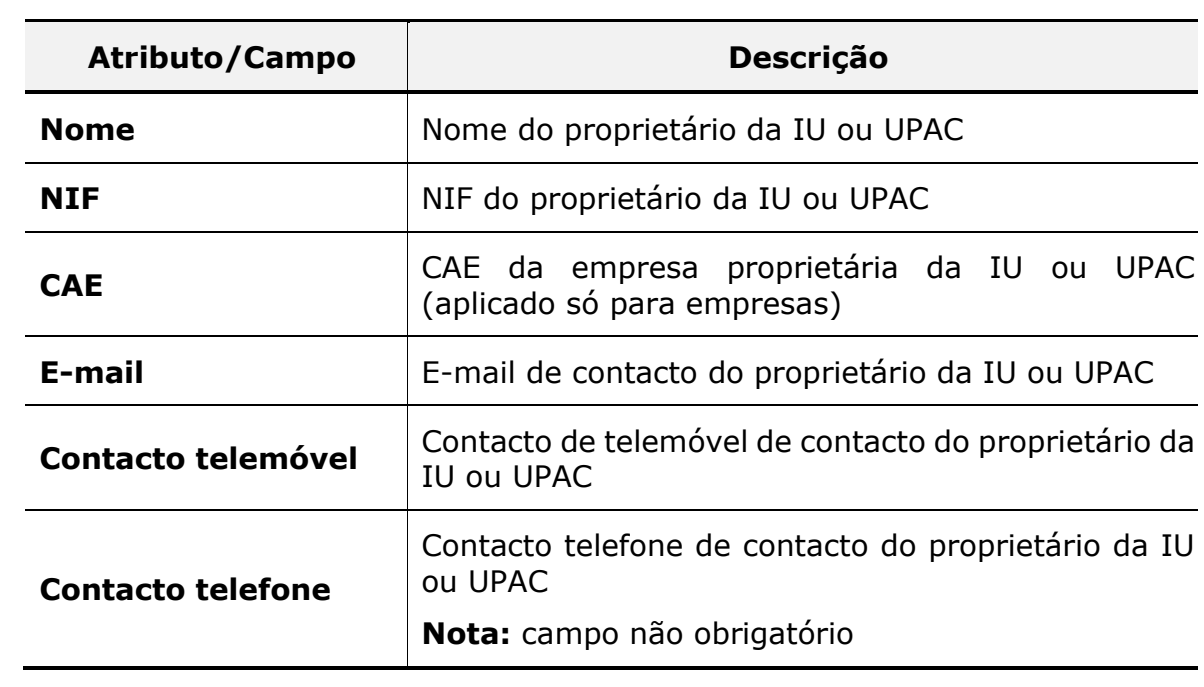

*Tabela 7 – Descrição dos atributos/campos do separador "Registo (1)*

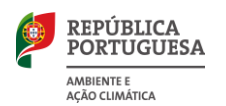

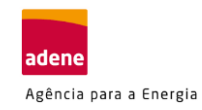

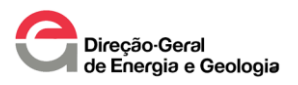

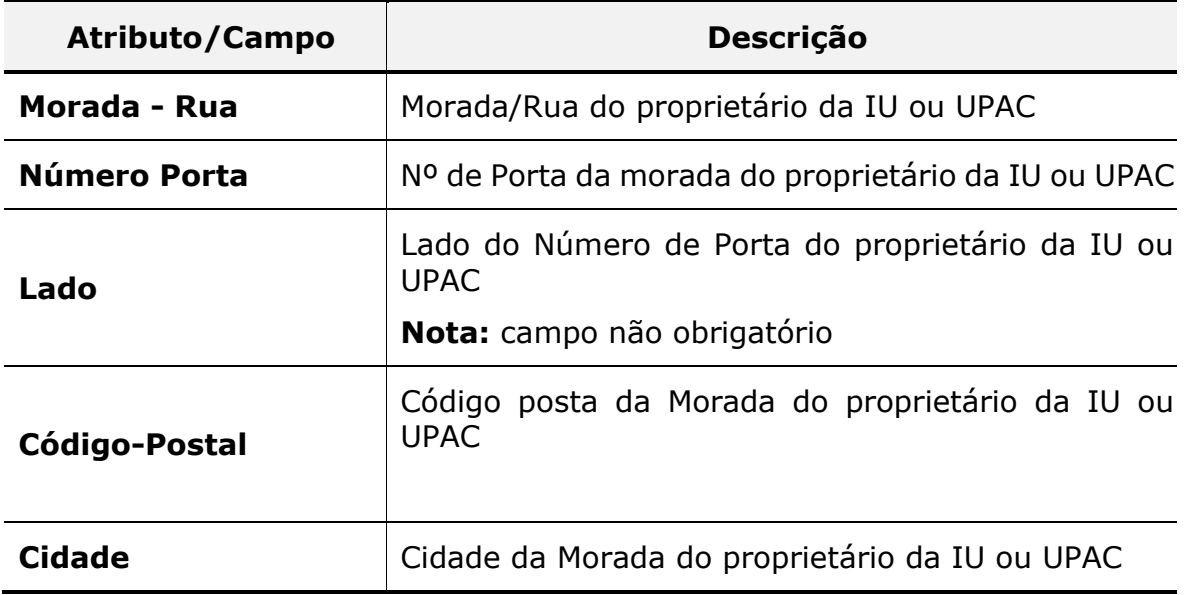

<span id="page-18-0"></span>**Passo 3:** Correta georreferenciação das IU e UPACs.

O ETRS89 (European Terrestrial Reference System 1989) é um sistema de referência geodésico utilizado na Europa para padronizar as coordenadas geográficas. Em Portugal, o sistema ETRS89 é denominado PT TM06 (Portugal Transverse Mercator 2006) e é amplamente utilizado para representar as coordenadas de pontos geográficos no país.

Como exemplo de coordenadas no sistema PT TM06 (ETRS89) em Portugal:

Latitude: 38.7223° N;

Longitude: -9.1393° W.

Seguidamente apresenta-se como podem ser obtidas as coordenadas geográficas através do Sistema Nacional de Informação Geográfica (SNIG):

o Aceda ao portal, [https://snig.dgterritorio.gov.pt](https://snig.dgterritorio.gov.pt/) e selecione a opção "Visualizador".

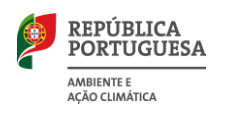

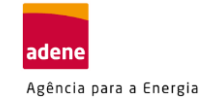

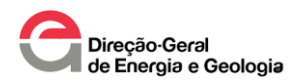

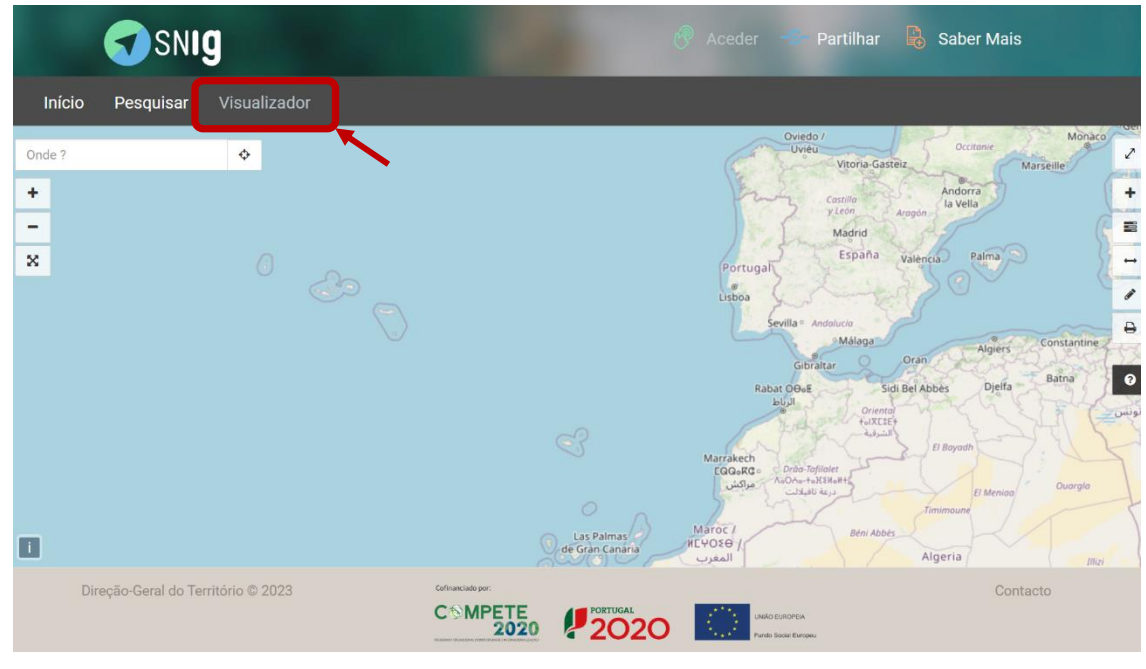

*Figura 13 – Portal do SNIG: "Visualizador"*

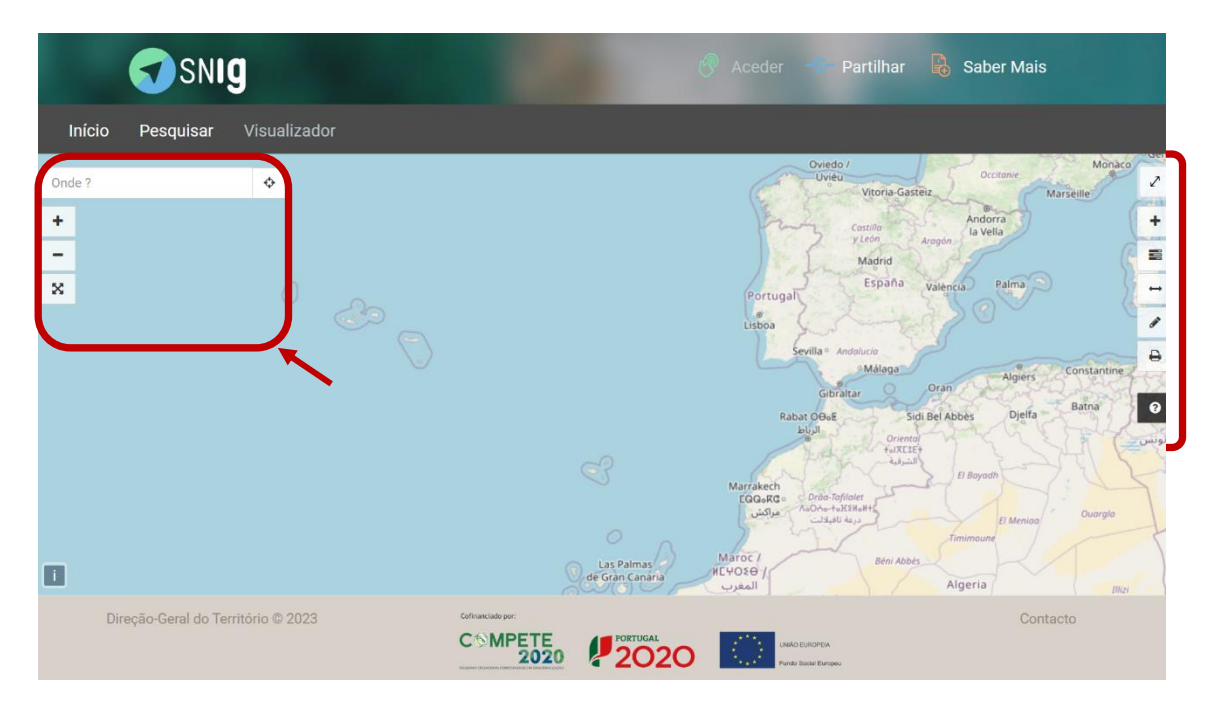

Nesta página tem as seguintes opções:

*Figura 14 – Portal do SNIG: "Visualizador"*

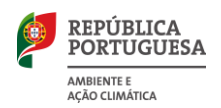

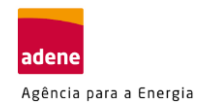

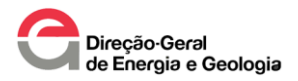

*Tabela 8 – Opções SNIG "Visualizador"*

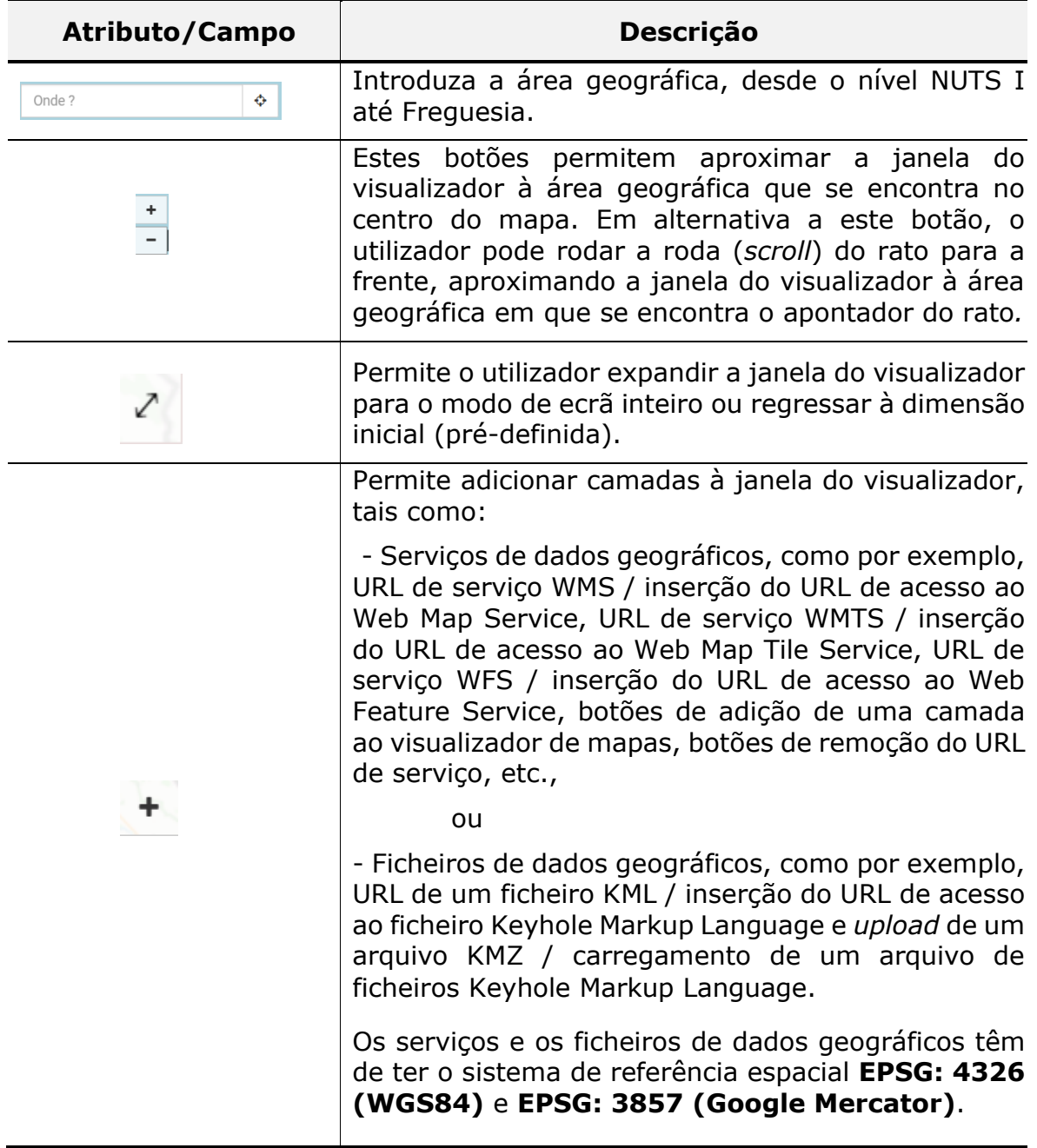

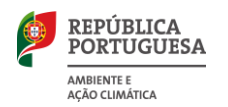

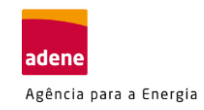

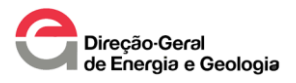

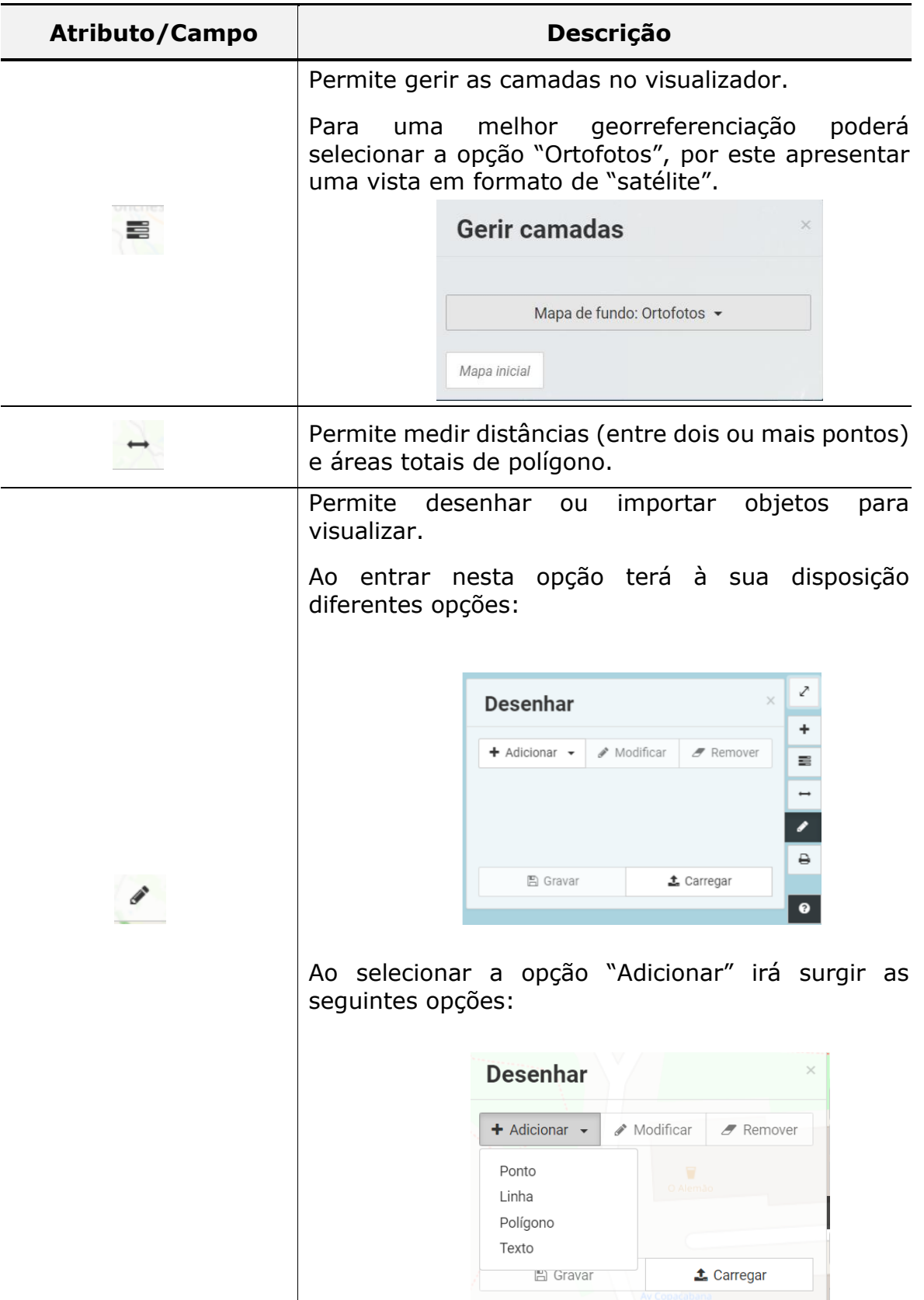

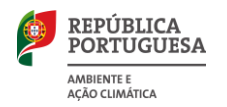

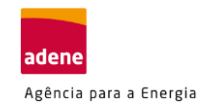

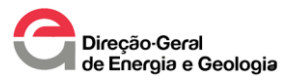

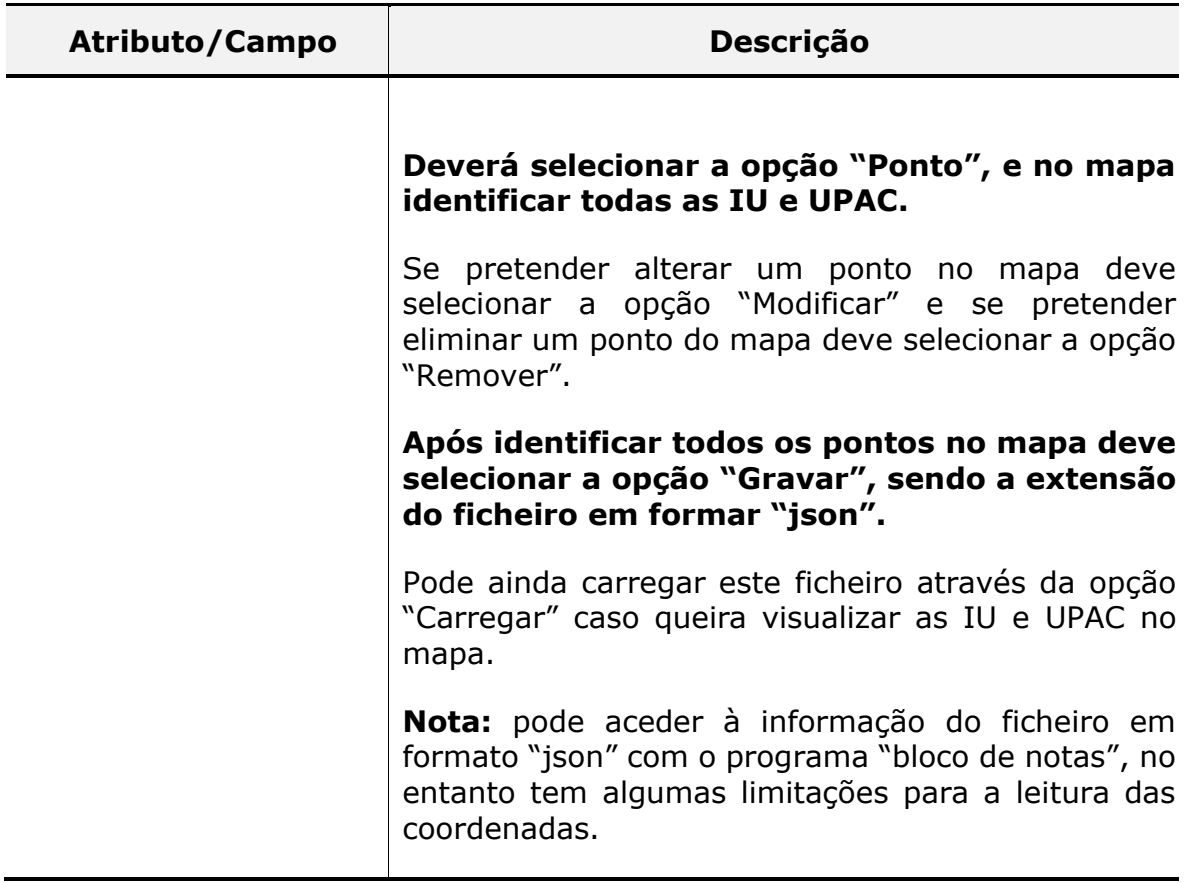

<span id="page-22-0"></span>**Passo 4:** Documento comprovativo do disposto no artigo 85.º do [Decreto-Lei](https://dre.pt/dre/detalhe/decreto-lei/15-2022-177634016)  [n.º 15/2022, de 14 de janeiro,](https://dre.pt/dre/detalhe/decreto-lei/15-2022-177634016) nos casos aplicáveis.

Entende-se como documento comprovativo, um documento emitido por pessoa singular ou coletiva que autorize a instalar da UPAC em uma IU de partes comuns.

Como exemplo: Para a instalação de uma UPAC em prédio urbano, deverá ser apresentada a ata de reunião com indicação que a Administração de Condomínio autoriza a instalação da UPAC tendo esta, de estar assinada por pelo menos 2/3 das frações que fazem parte do condomínio (para ser válida).

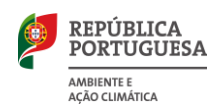

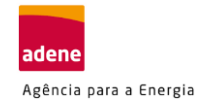

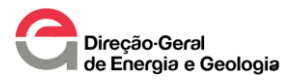

# <span id="page-23-0"></span>**2. Informação adicional**

1. Se pretende a instalação de uma UPAC num terreno sem qualquer infraestrutura, durante o processo de controlo prévio o ORD irá interagir com o promotor para estabelecer os critérios para ligação à RESP.

Para a determinação de possíveis custos, a E-REDES disponibiliza um simulador que determinada um orçamento estimado, no entanto, o valor apresentado é não vinculativo, tendo o ORD de validar de acordo com as especificações da UPAC a instalar.

Consulte [aqui](https://www.e-redes.pt/pt-pt/simulador) o simulador [\(https://www.e-redes.pt/pt-pt/simulador\)](https://www.e-redes.pt/pt-pt/simulador)

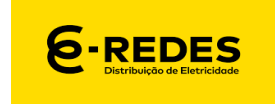

2. A identificação das distâncias entre as IU é de grande importância no processo de controlo prévio por parte da DGEG (entidade licenciadora), tendo o promotor de salvaguardas as condições da legislação em vigor (Decreto-Lei n.º 15/2022, de 14 [de janeiro\)](https://files.dre.pt/1s/2022/01/01000/0000300185.pdf).

Para mais informações sobre a legislação em vigor consulte: Guia I – [Guia Legislativo Simplificado](https://adene-poupa-energia-cdn-prod.s3.amazonaws.com/app/uploads/2023/01/Manual-Digital-Autoconsumo-e-Comunidade-de-Energia-Renovavel-Guia-Legislativo_vs2-1.pdf)

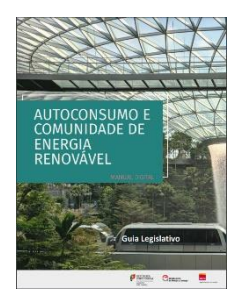

De forma resumida, as distâncias a considerar deverão ser:

#### **IU em Baixa Tensão**

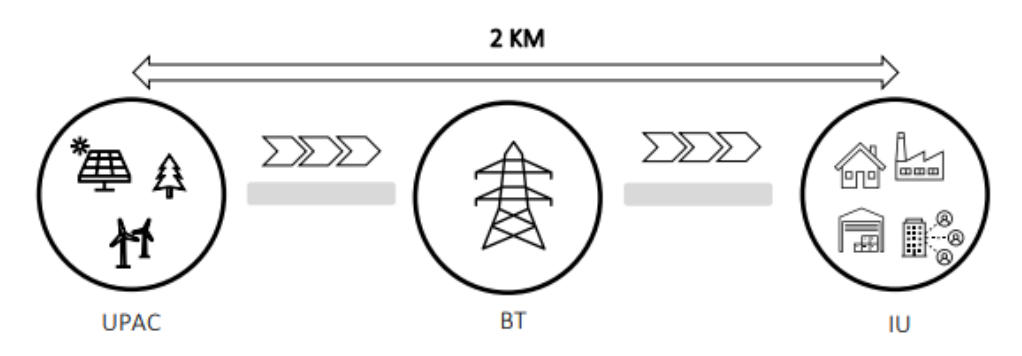

*Figura 15 – Distância entre a UPAC e IU Fonte – Guia I: Guia Legislativo Simplificado*

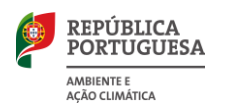

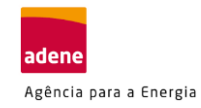

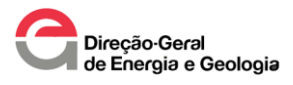

#### **IU em Média Tensão (MT), Alta Tensão (AT) e Muito Alta Tensão (MTA)**

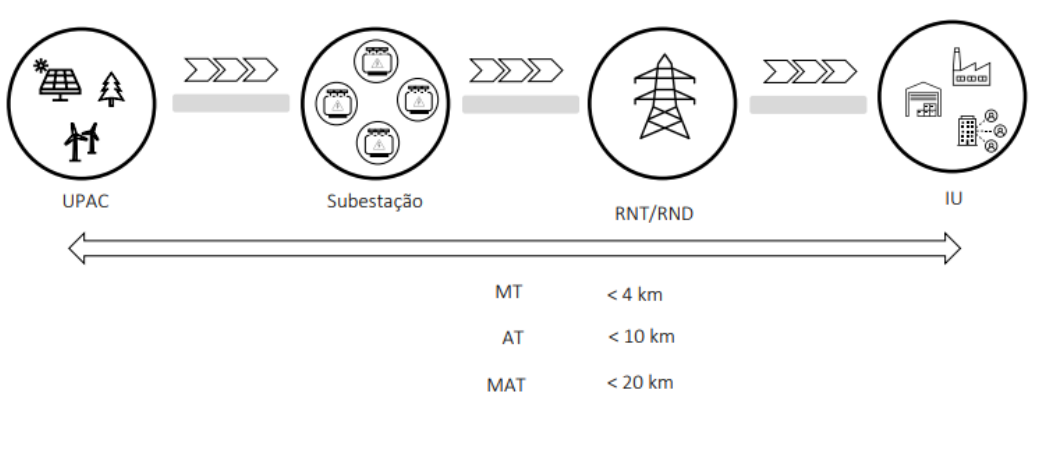

*Figura 16 – Distância entre a UPAC e IU Fonte – Guia I: Guia Legislativo Simplificado*

3. As IU e UPAC que fazem parta do projeto em ACC ou CER devem encontra-se **na mesma subestação** do ORD.

Para validar a localização das subestações, ramais das subestações e potência dos transformadores deve consultar o portal do ORD.

Consulte [aqui](https://e-redes-rede.wntech.com/) a informação sobre as subestações

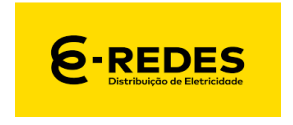

[\(https://e-redes-rede.wntech.com/\)](https://e-redes-rede.wntech.com/)

4. A submissão de projetos em ACC ou CER sem a correta identificação dos Autoconsumidores/Membros do ACC ou CER obriga a várias interações entre a DGEG e o promotor até que o processo esteja corretamente instruído e a(s) UPAC de se encontrar(em) dimensionada(s) para o consumo das IU identificadas no processo de controlo prévio.

UPAC sobredimensionadas podem ser consideradas como não elegíveis para controlo prévio. Como exemplo, de um correto dimensionamento da(s) UPAC, entende-se que a energia excedente não deverá ser superior a 20%.

<span id="page-25-0"></span>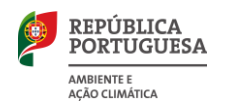

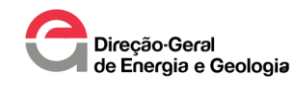

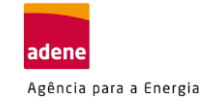

# **Anexo I**

# **Exemplo de preenchimento da folha Excel**

<span id="page-25-1"></span>Pretende-se implementar um projeto em ACC, sendo este constituído pelas seguintes IU (ou IC):

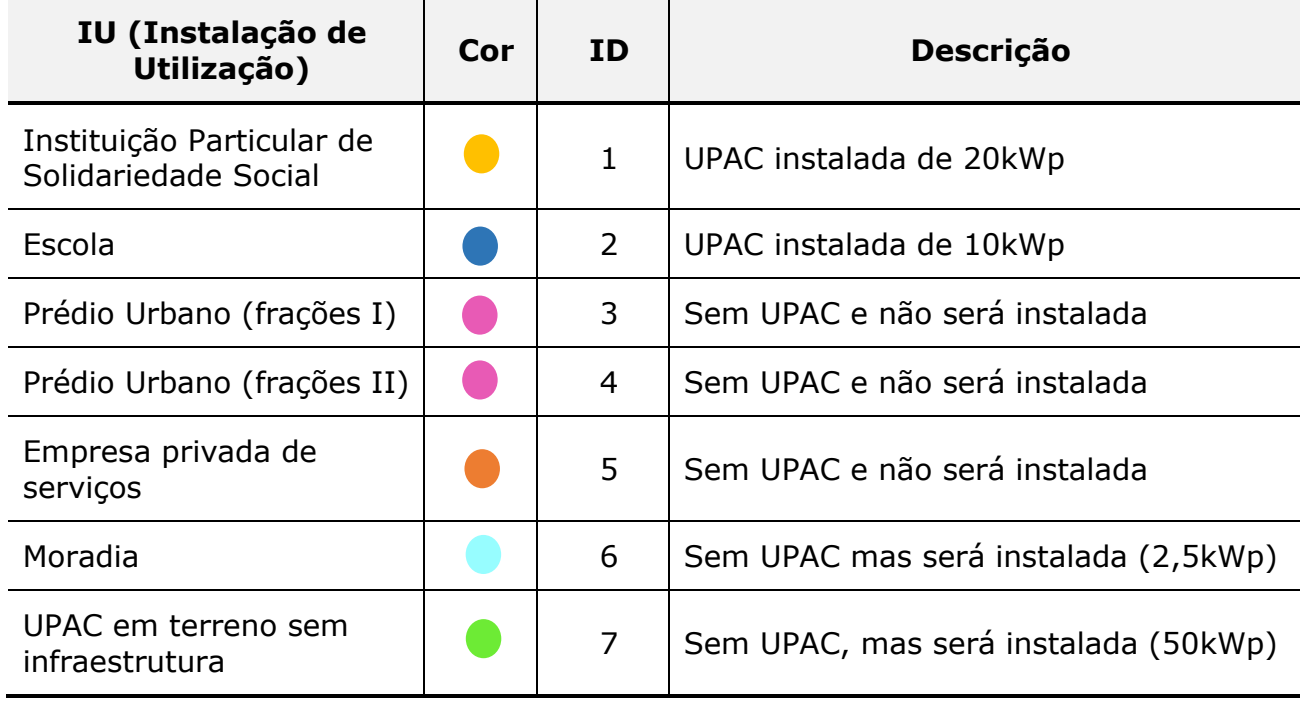

*Tabela 9 – Instalações de Utilização*

Seguidamente apresenta-se a localização geográfica das IU:

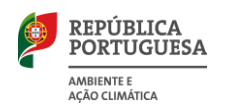

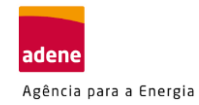

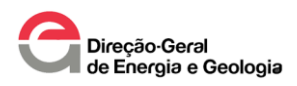

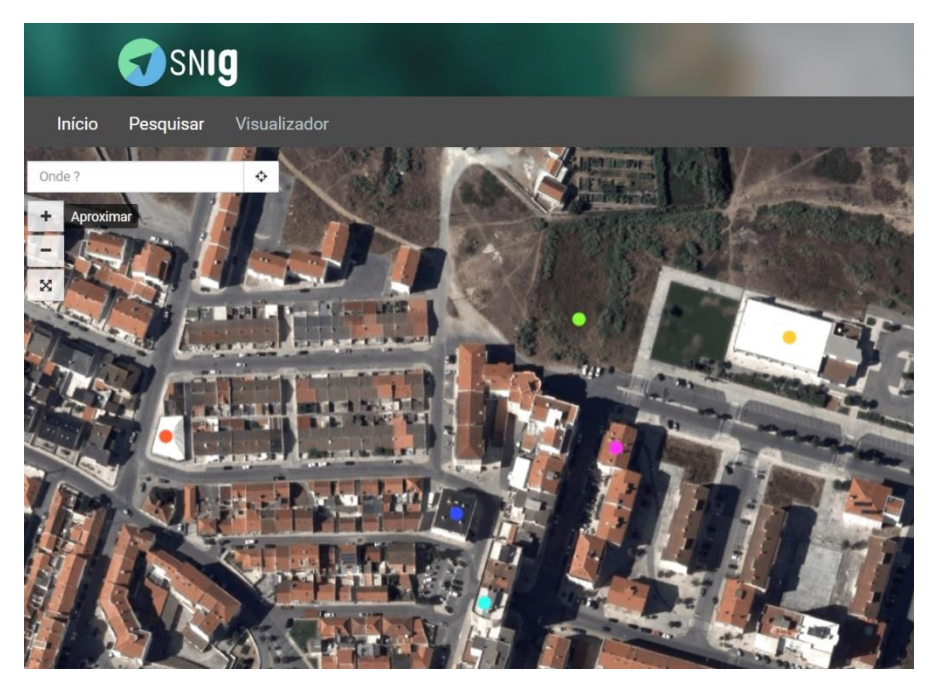

*Figura 17 – Localização geográfica das IU no portal SNIG*

Após validação da:

- Distância entre UPACs e IU,
- Posto de transformação (do ORD) que alimenta as IU:
	- o Potência disponível;

dá-se início à agregação da informação necessária para o preenchimento do documento em formato "Excel" a entregar no processo de controlo prévio.

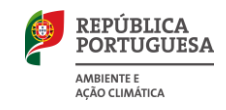

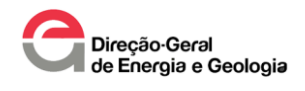

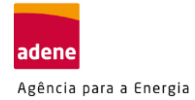

#### *Tabela 10 – Instalações de Utilização*

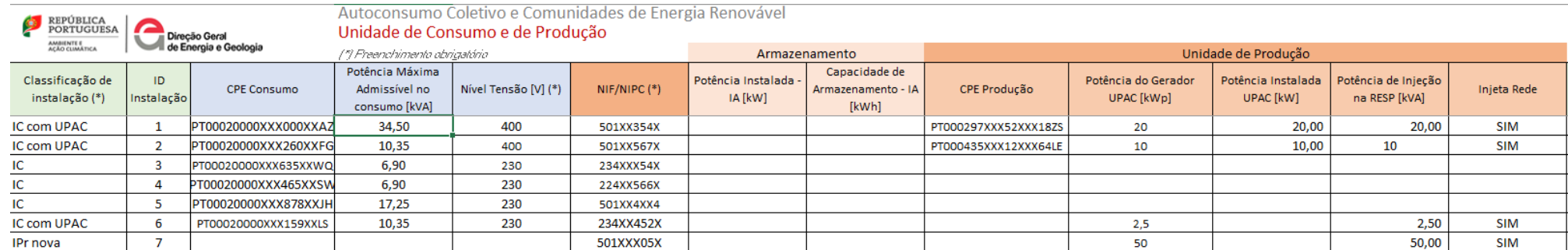

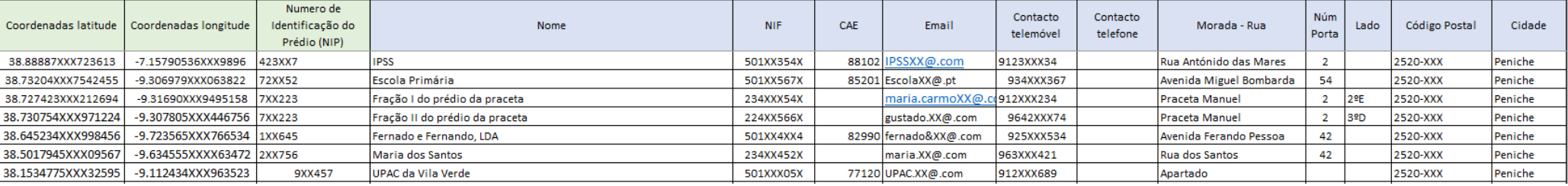